# WORDPLAY The PUNN Newsletter Portland, Oregon

April 1989-Volumn 8-No. 4

### From the President

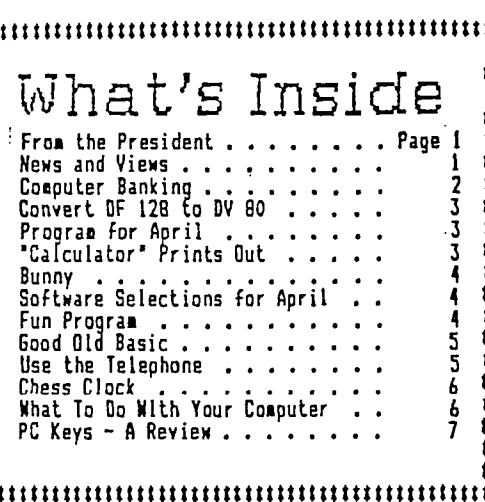

### 

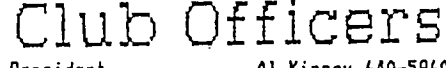

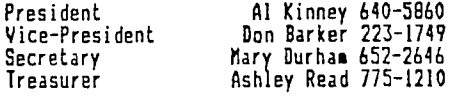

### 11111111

### PUNN Staff

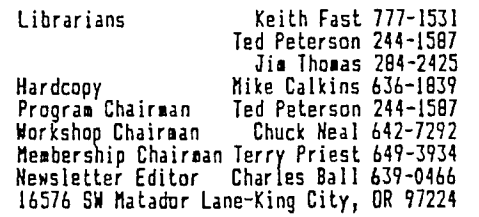

#### 11111111

#### **BBS** Committee

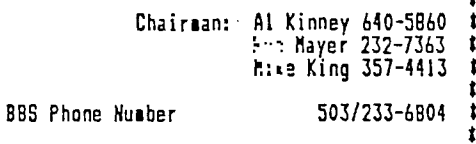

### 

### $\color{red} \textbf{1} \color{red} \textbf{1} \color{red} \textbf{1}$

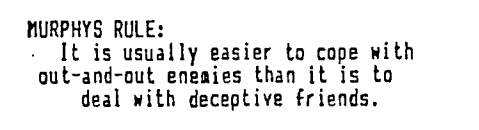

During the past couple of months I have been<br>fortunate enough to be able to attend the South West 99'er<br>Fair, held in San Diego, California and the West Coast<br>Computer Faire, held in San Francisco. Both events gave<br>me good machines.

At the San Diego show, there were lots of software<br>and hardware vendors and over two hundred attendees. The<br>show was spread over two days, which may have been a<br>little long, but gave pienty of opportunity to talk to<br>everyo At the San Diego show, there were lots of software

idea, either West Coast Computer Faire, in San Francisco used<br>toe, either. The West Coast Computer Faire, in San Francisco used<br>to be the premier "hackers" show. When every commercial or<br>every commercial original original

### News and Views

INEWER and mesh and the board mesh and the board mesh of the Calkins. thanks mike a more that be a cream and strawbernes- - Next board meeting will be at Chuck work compling the Micropendium catalog and it will be a cream

The Chicago Times and the Boston Computer Society----Bot<br>of these newsletters contain excellent material for the<br>TI-99/4A----They along with other exchange newsletters<br>are available from the Hard Copy Library---Is anyone<br>

# Computer Banking

(NOTE: The following article was written by Duane Goodman, a former member of PUNN. Duane is now involved in another computer but still finds time to contribute.)

Having been. interested in "Computer Ban-king" for some time now I was very pleased to get a chance to try it-even if in a small way. This occurred when my wife was able to Join the Oregon Central Credit Union (OCCU)

thru her place of employment. One of the options OCCU has for their account holders is the ability to manipulate your account(s) either thru the phone system via a touch-tone phone or with a personal computer.

What follows is a transcript of my interaction with the "CONNEXUS" computer system at OCCU.

Welcome to CONNEXUS

If you need help type a "?" followed by<br>a RETURN/ENTER in response to an inquiry.<br>For help with a transaction type a "?"<br>followed by the transaction code. This will<br>display some text on your terminal.<br>To back up to a previ

an inquiry.

To return to the OPTION inquiry or to cancel a transaction type a "+" in response

to any inquiry.<br>To exit program before you have logged<br>on, enter\_\_a "Q" when asked for an account number or PIN.

Your time is limited to 5 minutes.

Enter Your Credit Union ID:

<u>.</u><br>Enlair Your Account Number:

 $\overline{\alpha}$   $\cdots$   $\gamma$   $\gamma$ 

Enter Your Personal ID Number:

\*\*\*\* Data Sent to Host.. Waiting Option:

**OPTIONS** 

Option Description Code of Action

- BI Balance Inquiry TR Transfer of Funds
- 
- LP Loan Payment
- LT Loan Advance WD Withdrawal Request

- 
- DR Cleared Draft Inquiry OP Last Deposit/Payment Inquiry MT Member To Member Transfer Request MP Member To Member Payment Request
- 
- EX Terminate your call, hangup Press Return/Enter to Continue
- 

Enter the code for the action to be to be performed. <sup>.</sup>

Option: BI

Shares

01 \$100.00 \$100.00

Press Return/Enter to continue:<br>-------------------Loans-------------------------NONE

Press Return/Enter to continue: CO

NONE

ЦŊ,

Option: DP Data Sent to Host., Waiting Transaction Complete

-Deposit(s)-<br>0.00 01/09<br>0.<u>0</u>0 01/09 01 \$100.00 01/09<br>75 \$100.00 01/09

Payment(s)

Option: DR Enter Share Account: 75

Data Sent to Host.. Waiting Transaction Complete -----Cleared Share Draft(s) 0186 \$ 12.00 01/06 0185 \$ 9.97 12/28 0184 \$ 51.33 12/28 0183 \$ 17.33 12/28 0181 \$399.00 12/21 0182 \$ 26.25 12/20 0180 \$ 45.61 12/12 0177 \$113.50 12/12 0179 \$ 15.95 12/09<br>0176 \$ 13.41 12/06<br>0175 \$ 35.60 12/06<br>0175 \$ 13.00 12/02<br>0173 \$ 19.85 12/01<br>0172 \$ -6.75 12/01 O172 \$ 6<br>Option: EX

Thank you for calling CONNEXUS. Good-bye.

As you can see, you need an account with<br>OCCU before you are able to access the compu-<br>ter system. To find out if you are eliginle<br>to join OCCU here is the phone #: 239-5320. After you get your account set up you can ap-<br>ply for a Personal ID Number (PIN). A couple<br>of weeks later you will receive your account # and PIN for use with the CONNEXUS system.

As you can see from the list of options, this is not a full blown system that you find available in some of the larger cities. Lets go thru the options.

BI: lets you see the balance of your savings (account 01), your checking account (75), your loans, and your CD's. TR: Lets you transfer funds from one

account to another. LP: Loan payment should be self explan-

atory.<br> $LT:$ 

LT: Loan advance. If you have a pre-

approved line of credit, you can request a loan without ever leaving home. WD: Withdrawal Request. If you are back to visit Aunt Minnie for a couple of months and need some cash, use this option to have OCCU send you a check. Of course you must have the funds available in one of your

accounts. DR: Cleared Draft Inquiry. If Aunt Minnie can't remember if she cashed your check or lost it, this is a quick way to find out. As you can see from the list it gives you the check  $\#_1$  the amount, and the date the

check cleared OCCU. DP: Last Deposit. Allows you to see to which account, the amount, and the date' the

deposit was credited. MT: Member to member Transfer Request. Feel free to use this option to transfer all

your money into my account! MP: Member to Member Payment Request.

(See MT: above)<br>EX: Terminate your call, hangup.<br>As mentioned above, this system will not let you do some of the things that are avail-<br>able in cities such as New York, or LA.; such<br>as have a list of creditors that you tell the<br>bank when and how much to pay. Nor will it allow you to transfer funds between two dif-ferent institutions.

But, it will allow you to deposit your<br>money into your savings or CD account and<br>then transfer the funds when you are ready to<br>use them and not before, thus allowing you a<br>few more cents of interest for Uncle Sam to

tax. The above exchange, when set up thru an auto-loging modem or thru your software which allows you to write a script file for log-on response, takes an average of 45 seconds (at 1200 baud) from the "Welcome" to the "Goodbye" at the end.

All in all, its a fun and painless way to do your banking.

===============================================================================

DF 128 - DV 8Ø

Many of you may be aware of this little program, but there may be others who do not know of this important file transfer. As your editor I had downloaded a file that was uploaded from another computer and was having some difficulty transferring a DIS/FIX 128 file to a DIS/VAR BO file so it could be included in WordPlay. (See Duane Goodman's article in this issue.)

. Al Kinney had the program in his files and with it I was able to transfer the article with ease.<br>We are lieting the program here, .it is

easy to type in, however you may still find it on the BEG.

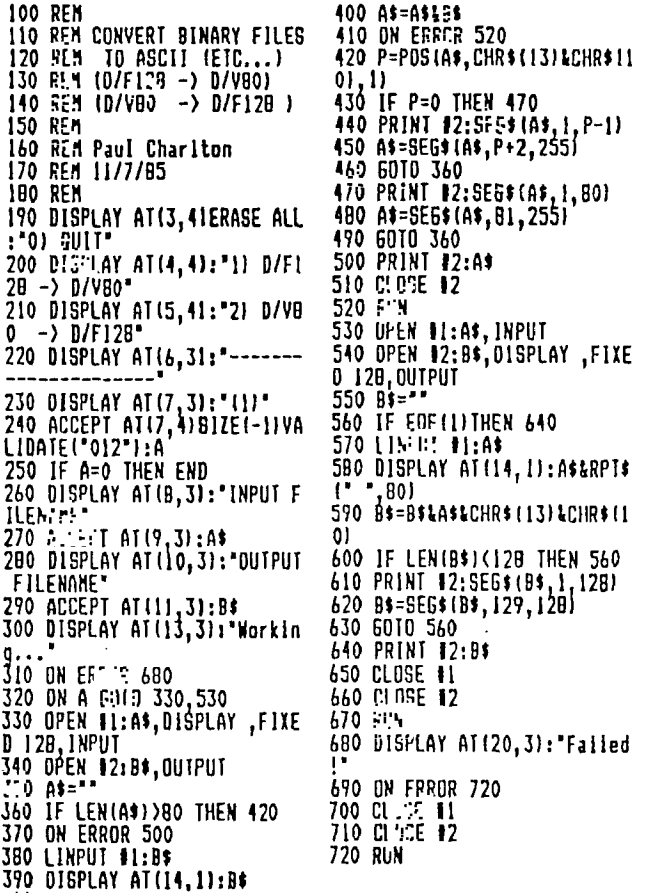

## Program for April

The program for April will be a demonstration of the P-Gram card and the Gram-Kracker. These cards provide you with the ability to change or add to a module. For instance, some of the early modules for the TI had no print-out capability or a print-out for serial printers only. With the GramKracker you can change this configuration to PIO. You can make other changes also, and Ted

Peterson will discuss many of the possibilities. It should prove to be a very interesting program.

In May the program will demonstrate how to configure Funnelweb. As many know, the latest version of Funnelweb has the ability to call other programs once it is loaded. Configuration has not been clearly documented

"Calculator" Prints Out

Last month we published the program "Calculator", and we challenged some member to revise the program to print out to a printer as well as display it on the screen. Well, the winner is Ashley Read and he

will receive as his prize a four disk set of all the programs published in WordPlay during 1987 and 1988. Congratulations to you Ashley.

We plan to have more contests in the future and you are encouraged to enter. Word-Play is your newsletter and you can make it better by contributing to it. If you have an article, a review of a program or anything that would be of interest to the members why not put it in WordPlay? Your editor has noted at the monthly meeting that during the break many little discussions take place that involve the use of our computer. Why not put some of those discussions into print? Then all of us could benefit from what new things our TI can do.

All you have to do is type it out, scribble it out, or just call the editor at his home. He is always on the lookout for material for upcoming issues of WordPlay. Sometimes Just the smallest of tips is what our members are looking for. You could be that person that has discovered something that you might want to share.

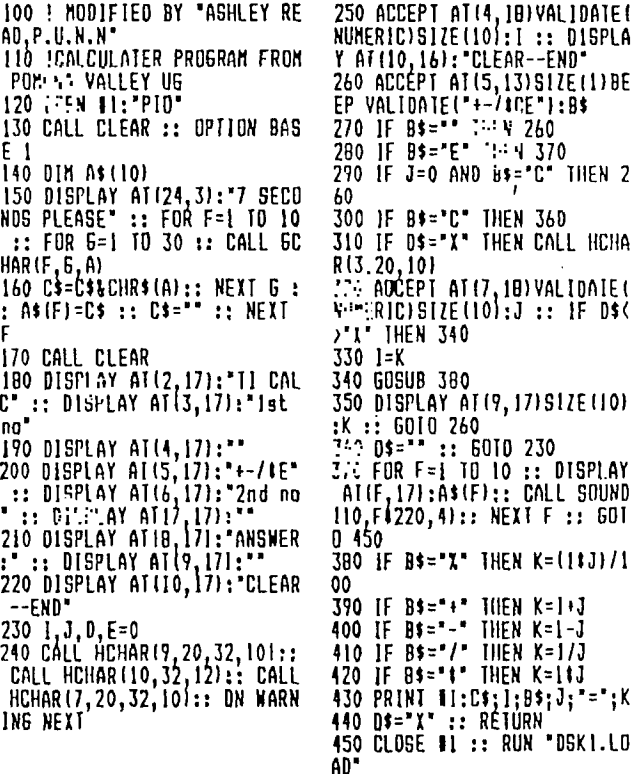

and once it is understood, it can prove to be a bonus to those who use this program. Your editor has used this program to call many **of**  the programs needed to write the bulletin. The June program will be a review **of** the new data base, TI-Base and **in** July the upcoming word processing program PRESS will **be** discussed.

All of these and more interesting programs are planned for PLX\N meetings. Better plan now on attending.

"Bunny"

**Easter came and went early this year and last month we didn't offer our usual Easter program.** 

**So here it is belatedly. It was typed in by Rick Reese and we thank him -For it. It doesn't do much other than draw a little rab-**

**bit through you printer. We're showing a reduced version here, but it actually prints out on a full sheet of**  but<br>paper.<br>This

**This one should be fun to type in and let the kids see it print out.** 

**I OPEN 11:'P10',OUTPUT 10 PRINT 11:TABT351;'BUNNY' 20 PRINT 11:TABTI8•CREATIV E COMPUTING MORRISTOWN, NEN JERSEY' 30 PRINT 31 TRIM. 32 PRINT 100 REM 'BUNNY' FROM MAWS BASIC COMMULER GAMES' 110 REM Ill PRINT 11:TABT3010TEVISE 0 TO BASIC' 112 PRINT 11:TABT31WFOR TH 1I/794A' 13 PRINT 11:TABT321;131 JIM LUOUE' 20 FOR 1=0 TO 4 21 READ 8(11 22 NEXT I 30 GOSUB 260 40 L.64 50 REM 60 PRINT 70 READ X 71 IF X(0 THEN 160 15 IF X)128 THEN 240 80 PRINT I1:TAB(X); 81 READ Y 90 FOR 1=X TO 91 J=1-51INT11/51 200 PRINT #1:CHR\$(L+B(J)); 210 NEXT 1 G110 170 2;0 REM 240 GOSUB 260 241 GOTO 450 250 REM 260 FOR 1=1 TO 6 261 PRINT 11:CHRS(101; 267 NEXT I 2) RETURN 200 REM 290 DATA 2,21,14,14,25 300 DATA 1,2,-1,0,2,45,50,-1 ,0,5,43,52-10,7,41, ,2,11,3 52,-1 310 DATA 1 , ,9,37,50,-1 6,50,-1,3,13,34,47,-1,4,14,3 2,48,-1 320 DATA 5,15,31,47,-1,6,16, 30,45,-1,7,17,29,44,-1,0,19, 20,43,-1 330 DATA 7,20,27,41,-1,10,21 ,26,40,-1,11,22,25,38,-1,12, 22,24,36,-1 340 DATA 13,34,-1,14,33,-1,1 5,31,-1,17,27,-1,18,27,-1 350 DATA 1926,-1,16,28,-1,1 3,30,-1,11,31,-1,10,32H 360 DATA 8,33,-1,7,34,-1,6,1 3,16,34,-1,5,12,16,35,-1 370 DATA 4,12,16,35-1,3,12, 15,35,-1,2,35,-1,1,35,-1 300 DATA 2,34,-1,3,34,-1,4,3 3,-1,6,33,-1,10,32,34341 370 DATA 14,17,17,25,28,31,3 5,35,-1,15,17,23,30,36,36,-1 400 DATA 14,18,21,21,24,303 7,37,-1,13,18,23,27,33,30,- , 1 410 DATA 12,29,31,33,-1,11,1 3420 ,17,AT17,17,19,22,22,22 24,31,-1 DATA 10,11,17,18,,22,2 4,24,27,27,-1 430 DATA 22,23,26,29,-1,27,2 7,-1,28,29,-1,4076 440 1.192E 11 450 FITIT** 

## D O M for April

**The software selections for the month of April will be a "Clubline" of one.disk of interesting programs from the library and another disk of selected programs of 898 downloads. Each disk is priced at \$3.00. Your support of the club library helps to support other club functions.** 

**You can also browse through the catalog and order any program or group of programs. The library is working on a new catalog that will soon be ready and this should make it much easier to select programs. Kieth Fast is now providing these disks in an "archived" format, that are easily converted for your use. He states however, that anyone who pre-fers their disks in an un-archived format can get them that way too.** 

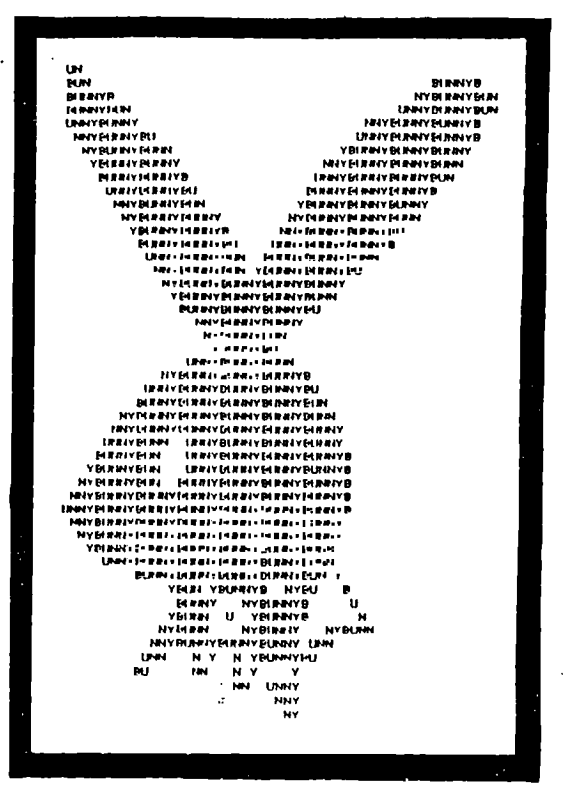

## Fun Program

**The following is our "Fun" program for the month. It's a short program and easy to type in.** 

**Rather than wait to get it from the library, why not take a few minutes to type it in right now. I gaurantee there will a surprise for you when you run the program. The program is self prompting ?so after you have loaded it in follow the instructions for the surprise ending.** 

100 CALL CHAR(42, "FFFFFFFFFFF **HUFF', 110 CALL CLEAR :: CALL SCREE 120 FOR 1=4 TO 13 :: CALL CO LORTI2,161:: NEXT I 130 DISPLA Y uchianyikeyt' 140 CALL KEY(O,K,S):: IF 5=0 THEN 140 150 CALL CLEAR 160 FOR 1=1 TO 9 :: CALL COL OR(1,16,11:: NEXT 170 FOR J=I TO 20 180 CALL ROUND130INTIRND110 0014500,1Ni: <sup>1</sup> 011511 190 CALL SerNV130,15000,301 200 K=iNI(RND1d)+1 210 R=INI(RND#22)+1 :: C=1NT**<br>(RND#28)+1 **IRND120Tfl 220 IF K)5 THEN 260 31761,511 320 FOR Y=1 TO X R\$101 340 NEXT Y 350 RETURN 7, 77,85,76 83 7 380 DATA 68,78,3 33 7,83,32,65** 

**230 DISPLAY AT1R,C1:M\$T11** 

**240 NEXT J** 

**N(2)** 

**250 GOTO 280 260 DISPLAY ATIR,INTIRN0171f** 

**11:111121** 

**270 GOTO 240** 

**280 FOR RX=I TO 20 :: DISPLA Y AT124,11:S\$ GOSUB 350 290 DISPLAY AT(24,11:Mit3):: GOSUB 350 :: NEXT RX 300 FOR DX=I TO 600 :: NEXT DX 310 CALL INIT :: CALL LOADI-330 READ D :: M\$(N)=M\$(N)&CH 360 DATA 72,65,45,72,65,46,7 3,32,75,78,67 370 DATA 87,32,87,77,85,32,6 7,84,32,82,6 DATA 77,65,67,72,73,78,6 400 DATA 82,69,32,83,85,80,6 9,82,73,79 410 DATA 82,32,84,79,32,77,6 5,78,67,72 420 DATA 73,67,75** 

-------------------------------------------------------------------------------

# Good Old XBasic

There are some new guys in the TI-99/4A neighborhood. Among them are such stars as FORTRAN, FORTH, PILOT AND SMALL c. They have lots of adherants who say that FORTRAN is 'Like Basic', FORTH is 'Exceptionally flexible', PILOT has 'Simplicity', and 'c' has 'Speed and structure'. They are Compiled Languages which means they certainly do run much faster than our old friend-XBasic. SUUU0000*!* why bother with Extended Basic at all? Why not go with the New? The Better? The Faster?

One of the great things about our beloved TI-99/4A is that even with its limited memory, it CAN support FORTH and c and PILOT. I consider any of the computer languages that will accomplish what is needed to be fine! For me, however, Extecdli Basic still remains the EASIEST and FEST, especially when coupled with Assembly Language subroutines that speed

up often important areas. Let me try to lead you through a discussion of the pros and cons of Exten-ded Basic without 'putting down' in the slightest ANY other language for the TI.

Extended Basic has many advantages from a programmer's viewpoint, not the least of which is that it is an interpreted language with a plethora of error debugging routines built in. One of the real swift pains in the neck of a compiled language is that if it is compiled containing errors or bugs, these are extremely hard to find. This does not mean they cannot be found or that good programmers cannot produce error free compiled code. It is a fact however that debugging, adding to, subtracting from, changing code, etc., is much easier with X8.

It is a shame that II chose to make<br>a "double" interpreted language by X13 a 'double' interpreted language by writing it in GPL, TI's 'secret proprietary language. To the best of my knowledge Ti has never released this language and should they take legal action, they could make trouble for those who have violated their rights by selling 6PL pro-

grass and books explaining GPL. It would have been better If the interpreter had been written in Assembly a la MYARC's IB. The added speed of MYARC's SB is a big improvement over TI's 'Basic. However, the whole subject of execution speed will be discussed in a future article. It deserves separate discussion because this area is what is most often raised in any and all debates on the merits of TI X8.

One of the biggest advantaiPs of 1B Is its EASE OF USE AND UNDERSIGNDING. BASIC itself was written Just for that purpose. BASIC is supplied with such popular computers as Apple, Atari, Commodore and IBM. This ease of use was most important in bringing better understanding of computers and use of computer languages to large numbers of users. If for no other reason, the Basic language continues to survive because it is easy to learn. As far as the 99i4A goes, another advantage is that the language it-<br>self resides outside the RAM areas. It is in Run and E.M. The cover of the XB mary al states that the module contains '3:K bytes of preprogrammed memory'. Most of the RAM is free. Additionaly, XB accesses, again with simplicity, clarity and ease, the built in ROM routines such as Device Service - printers, cassette, disk drives -, screen access and display, setting up of buffers, graphics and sprites, mathematics, etc. Many of the 'new' languages save RAM memory by also accessing these same ROM routines, running at the same speed For all!

Now let's talk about available memory. Because support for Forth and 'c', for example, must be loaded into the main 32K memory area, they do not have as much memory available as some programmers feel<br>is absolutely necessary. This problem nas been solved by using virtual memory –<br>that is, disk storage of Forth screens (blocks) or C support routi•:c. Since 1B support resides in console .71M and the module itself, the full 24k upper RAM is available for programs and the OK low memory for Assembly support routines and

most of VDP RAM for string storage etc.<br>For example, I recently purchased a Disassembler which was written in Forth. The author plainly stated that because of the memory used by Forth itself plus the program, it was not feasible to disassemble programs from RAM. It did its disassembly right off the disk! Since Basic resides in ROM, a disassembler written for E/A or MM modules can be written in plain old BASIC, and can disassemble pro-grams that use the upper and OK lower memory, because it resides in YDP RAM and will not overwrite the program.

Some last points!. Let's look at what we have to work with. We have a machine designed as a HOME computer. For almost every purpose or use, memory and speed available through IS are more than sufficient. We are not tracking satellites, doing high order lengthy math or searching a database the size of the national Social Security register. We have a hundred or so names on our phone list. We do not require massive spread sheets. For our normal practical purposes IB and the TI-99/4A can suit our needs. In fact I may be accused of HERESY, but I did almost everything with only the X8 module and cassette - NU memory expansion or disk!!

What is more, when I need a special program written to fill a personal need, I write it, debug it and am using it in a matter of a few minutes to at the most an hour. This is possible because the most frequently used XB GOSUB routines and CALL SUBs are saved on disk as MERGE files ready to be placed into a program, easily and quickly. Many programmers overlook this useful feature of ID. In future articles in this series we will show concrete evidence to backup the ideas expounded on here. They are NOT purported to be a tutorial in Basic programming. Rather, they will place a point of view before you as food for thought. Hopefully this will lead to your return to some good Basic programming.

# Use the Telephone

Despite the best efforts of the Bell Telephone Company and its offsprings to brain—wash us into accepting the telephone as a complete substitute for letter—writing, you know and we know and all the telephone executives around the country know that the letter is still essential to business and personal life. We will admit however, that in some situations a telephone call, for obvious rea-

sons, is much to be preferred.<br>These situations, of course, always involve the need for having no permanent record of your possible verbal indescretions—cases in which normal advantages of a letter may well prove disastrous. Among such situations are:

1) When your temper blows, it is ordinarily better not to have it in writing because sooner or later you may forgive or you may be proved to be in the wrong or the man you blow up to may turn out to be your new vice—presi-

dent. 2) Sometimes, on the other hand, a real temper tantrum is what's required. If you

delay until you can dictate a letter you may become reasonable and lose your only chance to tell him off.<br>3) If the

there is a possibility that you may be libeling your competitor, a former em-<br>ployee or your best friend, why make it easy for them to sue by putting it down on paper?

4) When you receive a complaint that is so complicated even you can't understand what has happened, apolgize by long distance. It saves you from agonizing over a difficult letter and, especially if the customer lives<br>in a town of 10,000 or under, you will give an impression of personal service—you really care—guaranteed to penetrate the toughest hide.

5) Sometimes it is necessary to outwit your notoriously curious secretary. There is no reason for her to know all your business and (unless her girl friend is on the switchboard and listens in on your calls) you can achieve privacy and keep her in her place at the same time by using the telephone for confidential matters, official and otherwise.

# Chess Clock

This Extended Basic program is named Chess Clock. It was written by Wesley R. Richardson.

Chess Clock allows two players to alternate running their own clocks by pressina any key **on** their side of the keyboard or by pressing the fire button of their joy stick. The clock can be pre-set to any time from zero to 99 hours, 59 minutes and 59 seconds. It will also count either up or down.

Far you chess fans out their, you probably know that most chess tournaments are timed, usually 30 or 40 moves in two hours time for each player. The player who plays first will start his timer and when he has made his move, he will start his opponents made his move, he will start his opponents<br>timer which will automatically stop his own clack.

100 **REM CHFS2C19CK 112 REM 11-59/4A EITENDED 8A** 

**SIC 120 REM** KEEN R RICHARDSON, &CT **1907 132 REM BLUEGRASS 99 COMPUTE** 

R **SOCIETY** 

**140 R1=0.33294 ! LEFT CLOCK** 

**INCREMENT CONSTANT 150 112-3 Z1917 ! AIGHT CLOCK INCRF ,FNI C7NSTNI 160 REM VARIAELES A\$, B\$, C\$, I** 

**,J,K 170 REM VARIABLES R1,R2,R3,R** 

**4 S T TI T2 II U Ul U2 V VI 2,/,/1,12 180 DEF T\$IS):BTRWIIS-104)\$0** 

**.251** 

**190 CALL CLEAR :: CALL SCREE <br>#'.'::: FOR 1=3 TO 8 :: CGLL<br>COLORI,16,11:: REIT I<br>200 DISPLAY AT12,91:"CHESS C<br>LOCK" :: 217:44Y AT123,51:"1<br>ETLEY R PICHATION"** 

**21: DISPLAT ATTS, ID: YOU HAY<br>USE ETHES JOYSTICK": FIRE<br>BUTTONS GP ANY KEY ON": "YOUR<br>SIDE OF THE KEYBOARD TO"<br>220 DISPLAT ATTLI, IL: "3:24"<br>"CLOCKS TO HOLD REJET OR END":<br>"CLOCKS TO HOLD REJET OR END":** 

**• 230 DISPLAY ATI16.1101F JOY STICKS ARE USED 1 ,':4'0LEFT PLAYER USES JOVQT:CK l't'Rl GHT PLAYER 12:=E .1.71::11CK 2' 2 <sup>1</sup> 0 CALL CF;; i47,':'):: CALL CW31112,2,16) 2!) CALL CHAR196,'0103070FIF !F7:FFFF7F3FIFOF070301000000 0000FFEFFFEFFEFF0000000000')** 

**! L ARROW**  7EJ CALL CHAR1100."00C<u>:CCC:)</u><br>CFFFFFFFFFFF0000C:3:::#:2:2 **OFOFGFCFEFFEFFEFCFdr..-** 

1! R **ARROW** 

**270 CALL 0.4171104,'071r!:::73 03838!: I! 0 280 CALL CHARII08,'000103070 7010101010:210101010707COCOC OCOCCC:C:C.5C:CC:CCOCOCOFOFO' II I .70 CALL CFAR1112.'0FIF3C:23 8:3:M00SI:IIFIC:83F3FECiC! OIC:=3C7AF00080000000FCFC'** 

**I! 2 300 CALL CHARIIII '3F3rr"" <sup>1</sup> C3C78F0E0E0FOLOICICIZ3CF8F0'** 

**I! 3 310 CALL C ,,:.A1120,'00 121"''" CE,4 :"":.'::E0FUFEE:LoLre I!** 4

CALL CHARI124,'3F3 7 :1.7•:: : <sup>7</sup> :F0000000038383C1F0Fi:•:: 00000E0F87C1CICIC1C1C3CF8F0'

1! 5<br>330 CALL CHAR(IIB."071FIIIBI<br>03838383FIIIBIBIDIC1COIE:FE:<br>CICIC000CE:F9JC1CICIC3CF8E0" **I! 6** 

**310 CAR CHAR(132,'3F3F00000 C ... ....!:\_000101010 1--E.CFC3 C...7,,ctaF0F0F0E0E0eviAJL0C0' )! 1** 

**350 CAI! :1):' '07!F: C:.** 

I! B<br>2:2 CALL CHAR1140,"071<u>7 2212</u><br>EJ:JIF<u>970000383B3CIF0'E1F</u>? **CICIC1:3CFCTICIC1C1C1C3CFITE0' I! 9** 

**370 U1,101 ,11,Y1,11012,12, W2.12.'002=104 •• 11,12=0 F:" ' RESTART POINT** 

**390 :v1 DELSPR1TE.ALL: 400 DISPLAY AT14,11:'LEFT P LAYER RIGHT PLATER'** 

**430 IF ICSeY'llICS='y'ITHEN DISPLAY AT16,11:'WHITE BLACK' ELSE DISPLAY AT I6,11:'BLACK WHITE 440 FOR 1=7 TO 23 :: DISPLAY AT1111:" NFIT I 450 DISPLAY AT1711:'START T DIE? START TIME?' <sup>1</sup> 40 DISPLAY AT18,81:111U111T 1::111.' HOURS IIIIU21ITS1 121**  470 DISPLAY ATITIS,81:18THTIE<br>TS(111&" MINUTES "&TS(W2)&TS **1121 480 DISPLAY AT(18.81:111Y1111 SECONDS '6111Y21111** 

**410 ACCEPT AT15,11SI/E1-121: Al :: ACCEPT ATI5,171S11E1-1** 

**420 DISPLAY ATILIWWHITE? TN' :: ACCEPT •116,81SIIE1-1** 

**21:81** 

**450 CALL NOVIT8,81:: T=3600 IT :: CALL NOVIU,13.111:: T=T #601MIN159,111:: CALL HOMO 8,8):: TI=0.5fT+MIN159,U1 500 CALL NOW(T,8,191:: T=360 OIT :: CALL NOWIU,13,191:: T =NOM/4159,U):: CALL NOW1U In 191'. 12=0 5fTsMIN!'T 1. DISPLAY A1123,1): sf UF CR ::.4 ? UD' A T123,..,SHENIVAL...+Itt'UO 'I:Wi** 

**520 IF 1W1:'U'ITHEN R3=111 EL SE R3=-RI** 

**530 IF 1W1:'U'ITHEN R4=82 EL SE 114=-R2** 

**540 DISPLAY AT17,11:" 550 FOR J=0 TO 2 ::** FOR 1=1 TO 4 :: DISPLAY W1741+5141 1:111111 (((till **I' :: NUT I :: REIT J 560 :17'.1Y ATI1.12151/E1-51 :.! :.:s. AT11:01 7r:L ASIZER-7):"PES" FES" IL 5[13]**<br>AY ATUR,11Jaizer-71:"CL1153

570 CALL MAGNIFYI41<br>580 CALL SPRITEIN1,96,1,24,1<br>12,12,100,1,24,112,13,104,2,<br>54.261 104,2,56,58,45,104,<br>2,56,261 590 CAL L 58,17,104,2,136,26,18,104,2, **062, 112, 1.**<br>**1, 2, 136, 1**. 13 **4** 6 58 19 **174 104,2,56,162,110,1 ,5 112 104**  04,2,56,1941<br>600 CALL SPRITE[111,104,2,96<br><sub>1</sub>162,112,104,2,96,194,813,10<br>4,2,136,162,114,104,2,136,19

with or without using a clock.

If you nlav chess and have not purchased a clock you'll find this program quite adequate. By the way, your eoitor is into chess and will accept all challenges for a game,

After you type in the program you may wish fine tune the rate **of** the clock for your machine by chanaina the RI constant for left player **and** the **R2** constant for the right player. To do this use the following formulas in lines 140 and 150:

NEW R1=(OLD R1)\*(ACTUAL TIME)/(L CLOCK TIME) NEW R2=(OLD R2)\*(ACTUAL TIME)/(R CLOCK TIME) With this calibration you should be able

to set the clocks to reasonable accuracy.

**1 1 610 CALL TICK10,TI,U1,11,111,** 

**11,11,/11 620 CALL PATTERN113 Ul 14,11 05,111,16,11,17,Y1,18,/11 630** CALL TICK10,12,U202,112, 17,Y2,/21 64b C.1. PATTERNI19,U2,110,V 2 **11107,112,12,113,Y2,114,1** 

**<sup>21</sup> 650 ;:l MAIN LOOP** 

**660 :1::LAY AT122,11:'0=STAR**  T LEFT I=START RIGHT":"3=R ESEI B=QUIT<br>670 CALL KEY(0,X,S):: IF S=0

THEN 670 680 IF K=51 THEN 380 ! RESTA

<sub>690</sub> IF K=56 THEN 860 ! END 700 **IF 111(481f1K)49ITHEN 470 710 DISPLAY ATI22.11:'** PF:12 KEY OR **Fi:E BUTTON':' IG ART OPP0h-AT'S CLOCK'** 

**120 IF K=4i !HEN 740 ! PLATE** 

**1 730 IF K=49 THEN 800 ! PLATE R2 740 REM PLAYER I** 

750 CALL CT:29(11, **I** 4,1211 ,c: **CALL li"0.K,S):: IF K=3 2 inEN 710 ELSE** CALL KEYII,K o SI:: IF 5=0 THEN 770 ELSE 8

**770 CALL TICKIR3,TI,U1,11,111**  770 CALL TICKIKS,II,UI,VI,WI<br>,Il,Yl,ZII<br>780 CALL PATTERNIN3,U1,N4,VI **t 15 10 WI 1 60 601,1701,18011::** 

**750 CALL COLOR111,91::** GO **TO 650** 

**S•O REM PLAYER 2** 

8:2 CALL COLDRI**11,1,42,4)**<br>273 CALL KEY(0,K,S):: [F K=3<br>2\_InEN\_050 ELSE\_CALL KEY(2,K **; SI:: IF S=0 THEN 830 ELSE 7** 

**830 CALL TICK(R4,12,U2,12,82** 

**02,12,11 840 CALL 2 PATTERN119,U2,110,1** 

2,111,W2,112,12,113,Y2,114,Z<br>Z1:: 6D TO 020<br>B50 CALL COLOR(#2,9):: GO TO<br>\_650\_\_\_\_\_\_\_\_

**4•.) REM END :773 CALL CLEAR :: CALL CHARS EI :: CALL DELSPRITEIALL)::** 

**E4)**  ED SUB TICKIR,T,U,V,N,I,Y,I

890 T=T+R

900 IF I(O THEN T=349999.5<br>910 IF T)=360000 T<sub>U:</sub>im T=0.5<br><u>9</u>20 S=I/36000 :: U=imi(S):: S=10:IS-UI:: **V=INT(S):: S=61 IS-11:: W=INTIS1 .** 

**930 5=10115-W):: 1=INTISI:: S=611S-11:: Y=INTIS):: 7=INT 110115-411** 

**940 U=1004:11 :: 1=1041411 : : 11=104,4(1 :: 1.104+411 :: Y=104+4IY ::** 1=100410

**950 SUBEND** 

\*:. SUB NHA(X,I,Y)<br>5*::* ACCETT ATII,YISIZEI-21VA<br>LIDATE(\*0123456789"):WS :: W **<sup>98</sup>0(4SID** 

# what To Do With Your Computer

**S '** 

**Word** Processing and small business accounting are probably the most used, accord-<br>ing to Norman Goode. publisher of "Micro<br>Moonlighter Newsletter".

<sup>A-</sup> Consulting Service is the second most<br>popular. One service is Information Broker-One service is Information Brokerina. For a fee, people will search on-line data bases for specific information. (charting various stocks is one examole). Thcuoh the on-line fees for CompuServe and The Source are costly, with the **proper choice** of clients, it has become a profitable business. (NOTE: Smart Modems have been programmed to

not only dial the **on- line** number, but also find your way 'throuan the various menus to the desired information center!).

One woman uses her Word Processor for setting up text. She types various manuscripts, adds the proper tvoe-setting codes and then sends it via a mooem to a type-setting company. She does this for many comoanies in her area. She accomplishes all 0-1- this with her tru=sty little TI -99/4A and we bet all those companies think she has a s0,000.00 type-settina machine.

 $\sim$  .

## PC Keys - a Review

PC KEYS REPORT CARD (As reviewed by Ron Albright, and downloaded from CompuServe)

Performance.......... A Ease of use... $\dots A$ Documentation.......B+  $Value$ ................... $B$  $\mathsf{Final}$  Grade  $\ldots \ldots \mathsf{A}-$ Cost: \$22.50 Manufacturer: TECHNI-GRAPHICS, 443 Perrie Drive #302, Elk Grove Village, IL 6b007

Requirements: Console, monitor or television, memory expansion, Extended Basic, Disk System, Printer optional. Originally ,appearing at the Chicago TI FAIRE of last year as PF KEYS (and selling for \$15), Jim Kryzak refined and improved his program and even re-named it to, more appropriately PC KEYS. PC KEYS ("programable control keys") is a E/A program loaded through XB and allows several special "CALL KEYS" to reside in LOW memory (thus not using any memory space available to XB programs) and called up by an interupt routine. Once loaded, the active keys are as follows:

> $\texttt{CTRL}$   $1$  - "RUN" CTRL 2 - "LIST" CTRL 3 - "NUMBER" CTRL 4 - "RESEOUNCE" CTRL 5 - "RUN DSKI.LOAD" CTRL 6 - "OLD" CTRL 7 - "SAVE DSK1. " CTRL 8 - "CALL LINK("ON")" (TURNS ON KFY-SCAN FOR CATALOG AND SCP:7.EN DUMP)  $CTRL$  9 - LIS; "PIO"

Once loaded, PC KEYS allows the user to use a single key-stroke to initiate any of the above functions. For example, if you have programmed a segment of code and are ready to save to disk, hit CTRL 7 and SAVE DSK1. will appear with the cursor positioned

after the period. Type in the program name and hit enter and out to disk your program goes. Then, you might want to run your program. Instead of typing "RUN", hit CTRL 1. RUN will appear and hitting ENTER will initiate the command. Want to RESequence? Hit CTRL 4, then ENTER and you've started. LIST and all the other commands work the same.

The program also loads a resident SCREEN DUMP program and a resident DISK CATALOG routine. To be able to call these up, you must type CALL LINK("SETPRT",DEV\$) to set your

specific printer description. For example, one would type CALL LINK ("SETPRT", "RS232.8A=4800.DA=B") for my printer (if your printer is PIO, you need not use this routine). Then, either type CALL LINK-("ON") or use CTRL 8 to turn on the KSCAN routine (not always in use as it slows keyboard response for program entry), and then

hit CTRL 0 for the SCREEN DUMP or CTRL = for<br>the CATALOG. You can then type CALL LINK<br>("OFF") to turn off the KSCAN.<br>NOTE: The screen dump and catalog routines are TRLE software interupts! This means<br>that you do not have t code in a graphics program LINKing the dump.

Just run your program and, when you want the screen dumped, hit CTRL 0 . The program execution will be interupted (NOT BROKEN!), the screen will be dumped, and then, PROGRAM EXE-<br>CUTION WILL RESUME, right where you interup-<br>ted it! I did it with two music programs. It<br>was neat to hear execution stop on a note, the note being held while the screen is dumped, and then the music resume without missing a note! I have never seen this software interupt function in any other commerical program.

The catalog routine function works in exactly the same way-hit CTRL =, .catalog to screen or printer, and then the program will resume exactly where you interupted it. An incrdible function!

You are not restricted to the above preset commands. You are able to "re-program" any or all of the CTRL number keys to ANY of 140 character commands. To do this, you fol-low this procedure: [1) Unless you want to run the command immediately, preceed it with a "!"...for example, in the immediate mode, type ! RUN "DSK1.MYPROGRAM". [2] Hit ENTER [3] Press FCTN 0 - you will then enter the SAVE utility and see the message "SAVE AS PC#(1-9), 0-EXIT:" (41 Enter a number from 1 to 9. The new command has replaced the old command and can be tested by hitting CTRL X (where X is the number given for the new command). RUN "DSK1.MYPROGRAM" should pop up. It is conceivable to program rather complex commands this way.

You are only restricted to the 140 character limit. PC KEYS also provides for several other useful commands available in the immediate mode. CALL LINK("COLOR",F,8) - allows you to change the screen and character colors in run-command mode. F=forground color, 8=background color. CALL LINK("NORMAL") - returns to normal black on cyan colors. CALL LINK("SPEED",S) - changes number of keyboards interupts per second. S can =1 to 60.. The default is 7; 1 is fastest, 60 is slow-

est. Criticisms: If you REALLY want to get picky, you could ask for a more flexible screen dump (PCKEYS has only single size/sin-gle-density dumps to the left border), but that is about all I could think to complain about.

Documentation: The documentation provided with the program consists of a 4-page printout which, though sparse, completely outlines the commands clearly and completely.

Summary: I think the PC KEYS is an excellent set of routines for any Y9 programmer who spends a lot of time encooing. Not having to re-type the same commands over and over (like the ad says!), may be of value to anyone with long XB programs they are working on. The resident screen dump and catalog itself are almost worth the cost of the  $\,$  pro- $\,$ gram.

It is well done, functional and performs as advertised. I felt I am cheap!) that \$22.50 may be a bit steep for pricing ..perhaps \$15-17.50 would have been more realistic (after all, PC KEYS costs more than MG's DIAGNOSTICS!). I like the program and have made a keyboard overlay to help me remember the commands. I think if you do pro-gram a lot, PC KEYS may be a good investment, depending on how fast you type!

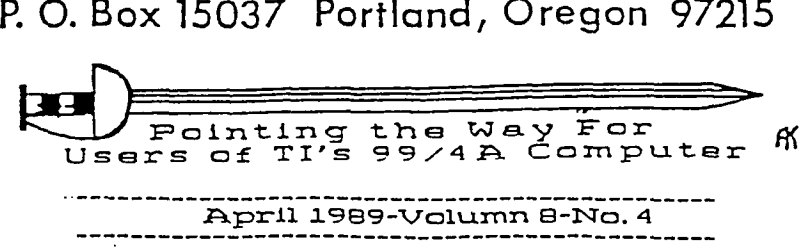

The PUNN Newsletter P. O. Box 15037 Portland, Oregon 97215

DISCLAIMERS: The PUNN User's

Group is not affiliated with or<br>sponsored by TI and has no<br>relationship with them, implied

Mention of a company or product<br>is not an endorsement of that

We are not a subsidiary or branch<br>of any other User's Group and any

relationship we may have with<br>other groups is on the basis

or otherwise.

of equals.

company or product.

NEXT MEETING DATE<br>APRIL 4th. 1989

ALL GENERAL MEETINGS ARE HELD<br>ON THE FIRST TUESDAY OF EACH<br>MONTH, AT THE PGE BUILDING<br>3700 S.E. 17th AVENUE<br>PORTLAND, OREGON

Portland, Oregon 97215 P. O. Box 15037 The PUNN Newsletter **WORDPLAY**